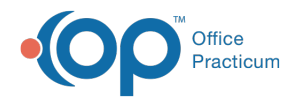

## Review Current Claims

Last Modified on 05/23/2019 12:36 pm EDT

Version 14.19

## **Overview**

Current claims can be viewed on the**Current Claims** tab of the **e-Billing Center**. Current claims are defined as those that have yet to be archived by the processing of a daysheet.

- 1. Click on the **Billing** button  $\frac{1}{\text{Billing}}$  to open the Electronic Billing center.
- 2. Click on the **Claims+A/R** tab **EXECUTE:** Claims +A/R |.
- 3. From the drop down select**Unsent (not transmitted or printed)**.

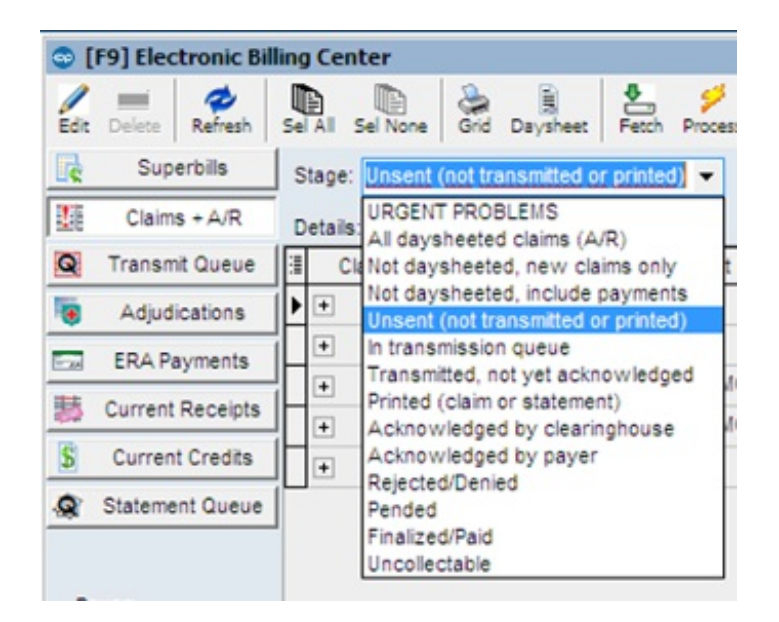

4. Select the **Date Range** appropriate for your office to capture allUnsent (not transmitted or printed) claims.

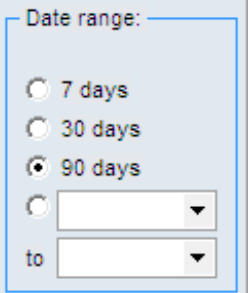

5. Review claims.

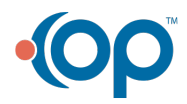

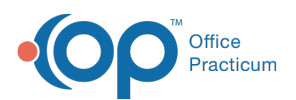

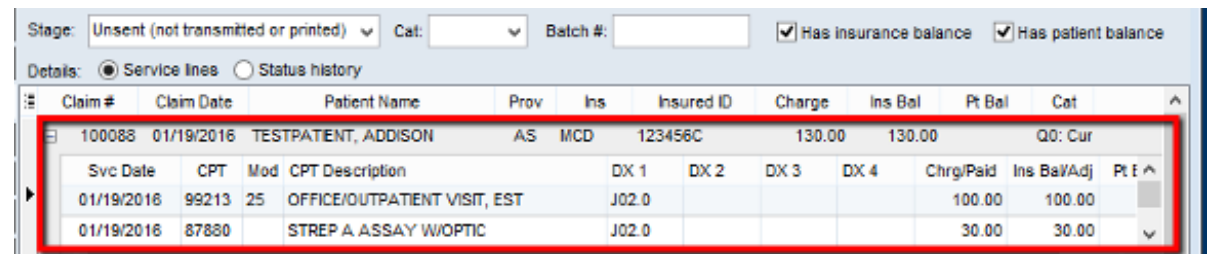

Version 14.10

## **Overview**

Current claims can be viewed on the**Current Claims** tab of the **e-Billing Center**. Current claims are defined as those that have yet to be archived by the processing of a daysheet.

- 
- 1. Click on the **Billing** button  $\frac{1}{\text{Billing}}$  to open the Electronic Billing center.
- 2. Click on the **Claims+A/R** tab **EXECUTE:** Claims + A/R
- 3. From the drop down select**Unsent (not transmitted or printed)**.

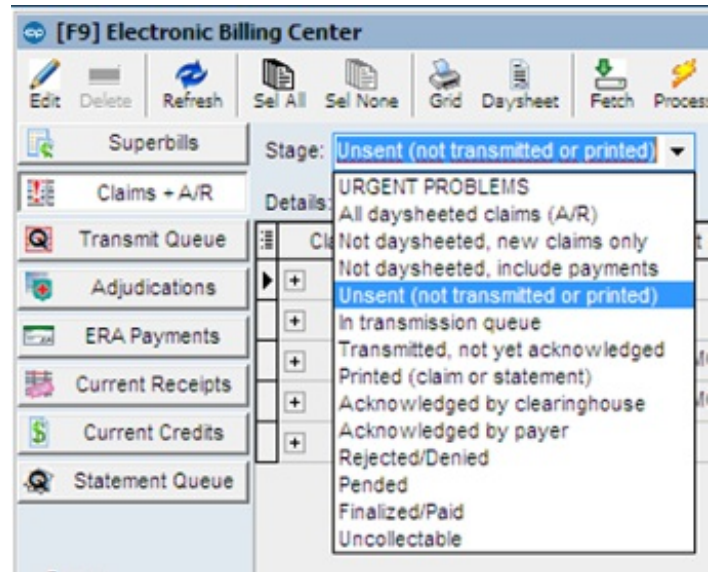

4. Select the **Date Range** appropriate for your office to capture allUnsent (not transmitted or printed) claims.

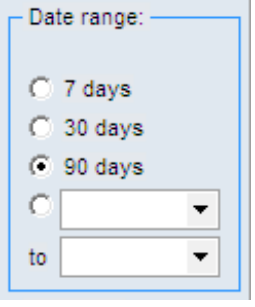

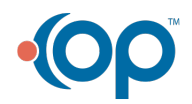

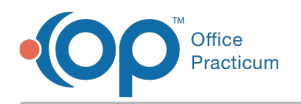

## 5. Review claims.

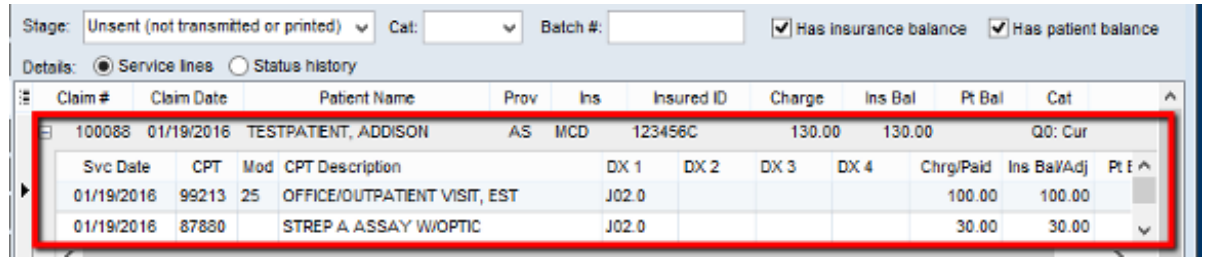

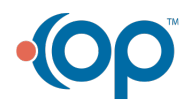